# **YASKAWA**

# Modbus TCP/IP YASKAWA AC Drive V1000 Option Installation Manual

Type: SI-EM3D/V

To properly use the product, read this manual thoroughly and retain for easy reference, inspection, and maintenance. Ensure the end user receives this manual.

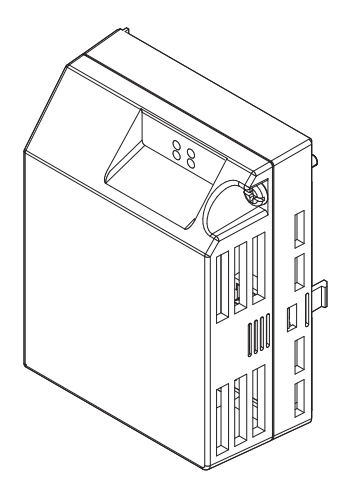

Copyright © 2014 YASKAWA AMERICA, INC. All rights reserved.

All rights reserved. No part of this publication may be reproduced, stored in a retrieval system, or transmitted, in any form or by any means, mechanical, electronic, photocopying, recording, or otherwise, without the prior written permission of Yaskawa. No patent liability is assumed with respect to the use of the information contained herein. Moreover, because Yaskawa is constantly striving to improve its high-quality products, the information contained in this manual issubject to change without notice. Every precaution has been taken in the preparation of this manual. Yaskawa assumes no responsibility for errors or omissions. Neither is any liability assumed for damages resulting from the use of the information contained in this publication.

# **Table of Contents**

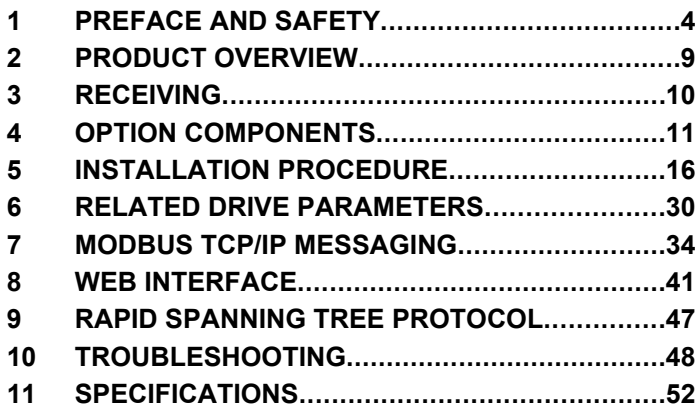

# <span id="page-3-0"></span>**1 Preface and Safety**

Yaskawa manufactures products used as components in a wide variety of industrial systems and equipment. The selection and application of Yaskawa products remain the responsibility of the equipment manufacturer or end user. Yaskawa accepts no responsibility for the way its products are incorporated into the final system design. Under no circumstances should any Yaskawa product be incorporated into any product or design as the exclusive or sole safety control. Without exception, all controls should be designed to detect faults dynamically and fail safely under all circumstances. All systems or equipment designed to incorporate a product manufactured by Yaskawa must be supplied to the end user with appropriate warnings and instructions as to the safe use and operation of that part. Any warnings provided by Yaskawa must be promptly provided to the end user. Yaskawa offers an express warranty only as to the quality of its products in conforming to standards and specifications published in the Yaskawa manual. NO OTHER WARRANTY, EXPRESS OR IMPLIED, IS OFFERED. Yaskawa assumes no liability for any personal injury, property damage, losses, or claims arising from misapplication of its products.

### u **Applicable Documentation**

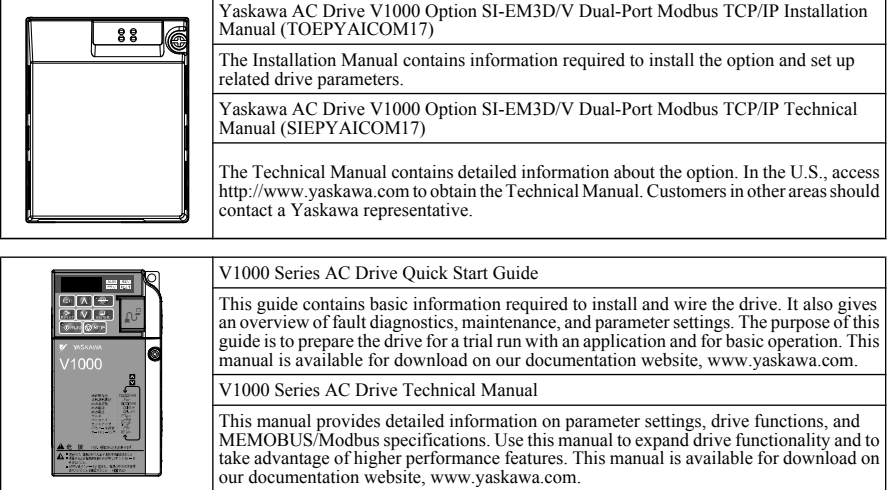

The following manuals are available for the SI-EM3D/V option:

### u **Terms**

**Note:** Indicates supplemental information that is not related to safety messages.

**Drive:** Yaskawa V1000 Series AC Drive

**Option:** Yaskawa AC Drive V1000 SI-EM3D/V Dual-Port Modbus TCP/IP Option

### **Registered Trademarks**

- Modbus TCP/IP is a trademark of Modbus-IDA
- All trademarks are the property of their respective owners.

### u **Supplemental Safety Information**

Read and understand this manual before installing, operating, or servicing this option. The option must be installed according to this manual and local codes.

The following conventions are used to indicate safety messages in this manual. Failure to heed these messages could result in serious or possibly even fatal injury or damage to the products or to related equipment and systems.

# **DANGER**

**Indicates a hazardous situation, which, if not avoided, will result in death or serious injury.**

# **WARNING**

**Indicates a hazardous situation, which, if not avoided, could result in death or serious injury.**

**WARNING!** *may also be indicated by a bold key word embedded in the text followed by an italicized safety message.*

# **A** CAUTION

**Indicates a hazardous situation, which, if not avoided, could result in minor or moderate injury.**

**CAUTION!** *may also be indicated by a bold key word embedded in the text followed by an italicized safety message.*

### **NOTICE**

**Indicates a property damage message.**

**NOTICE:** *may also be indicated by a bold key word embedded in the text followed by an italicized safety message.*

### **General Safety**

#### **General Precautions**

- The diagrams in this manual may be indicated without covers or safety shields to show details. Replace the covers or shields before operating the drive and run the drive according to the instructions described in this manual.
- Any illustrations, photographs, or examples used in this manual are provided as examples only and may not apply to all products to which this manual is applicable.
- The products and specifications described in this manual or the content and presentation of the manual may be changed without notice to improve the product and/or the manual.
- When ordering a new copy of the manual due to damage or loss, contact your Yaskawa representative or the nearest Yaskawa sales office and provide the manual number shown on the front cover.
- If nameplate becomes worn or damaged, order a replacement from your Yaskawa representative or the nearest Yaskawa sales office.

# **DANGER**

#### **Heed the safety messages in this manual.**

Failure to comply will result in death or serious injury.

The operating company is responsible for any injuries or equipment damage resulting from failure to heed the warnings in this manual.

### **Electrical Shock Hazard**

#### **Do not connect or disconnect wiring while the power is on.**

Failure to comply will result in death or serious injury.

Failure to comply will result in death or serious injury. Before servicing, disconnect all power to the equipment. The internal capacitor remains charged even after the power supply is turned off. The charge indicator LED will extinguish when the DC bus voltage is below 50 Vdc. To prevent electric shock, wait for at least the time specified on the warning label once all indicators are OFF, and then measure the DC bus voltage level to confirm it has reached a safe level.

### **NOTICE**

**Observe proper electrostatic discharge procedures (ESD) when handling the drive and circuit boards.**

Failure to comply may result in ESD damage to the drive circuitry.

**Do not perform a withstand voltage test on any part of the drive.**

Failure to comply could result in damage to the sensitive devices within the drive.

#### **Do not operate damaged equipment.**

Failure to comply could result in further damage to the equipment.

Do not connect or operate any equipment with visible damage or missing parts.

**Do not expose the drive to halogen group disinfectants.**

Failure to comply may cause damage to the electrical components in the drive.

Do not pack the drive in wooden materials that have been fumigated or sterilized.

Do not sterilize the entire package after the product is packed.

### **Option Unit Warning Labels**

Warning information is displayed on the option unit as shown in the figure below. Follow all warnings and safety instructions when using the product.

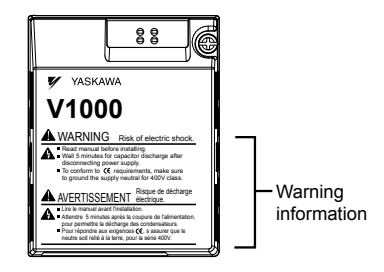

### **Warning Contents**

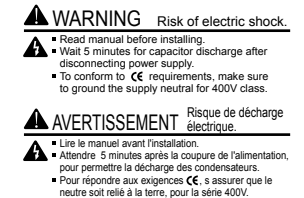

# <span id="page-8-0"></span>**2 Product Overview**

### **About this Product**

This option provides a communications connection between the drive and a Modbus TCP/IP network. The option connects the drive to a Modbus TCP/IP network and facilitates the exchange of data.

This manual explains the handling, installation and specifications of this product.

The option is a communications link to connect industrial devices (such as smart motor controllers, operator interfaces, and variable frequency drives) as well as control devices (such as programmable controllers and computers) to a network. The option is a simple, networking solution that reduces the cost and time to wire and install factory automation devices, while providing interchangeability of like components from multiple vendors.

By installing the option to a drive, it is possible to do the following from a Modbus TCP/IP master device:

- Operate the drive
- Monitor drive status
- Change drive parameter settings.

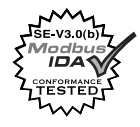

### **Applicable Models**

The option can be used with the drive models in *Table 1*.

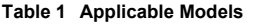

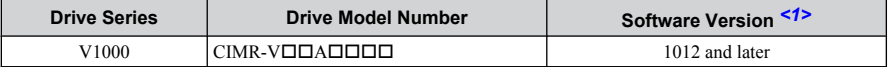

<1> See "PRG" on the drive nameplate for the software version number.

# <span id="page-9-0"></span>**3 Receiving**

Please perform the following tasks upon receipt of the option:

- Inspect the option for damage. Contact the shipper immediately if the option appears damaged upon receipt.
- Verify receipt of the correct model by checking the model number printed on the name plate of the option package.
- Contact your supplier if you have received the wrong model or the option does not function properly.

# **Description Option Unit Ground Wire Warning Labels Installation Manual** – **Here <del>Manu</del>al Manual Manual Manual Manual Manual Manual Manual Manual Manual Manual Manual Manual Manual Manual M Quantity** 1 1 4 1 1 1

### u **Tools Required for Installation**

**Option Package Contents** 

A Phillips screwdriver (M3, M3.5 to M6 metric or #1, #2 U.S. standard) is required to install the option. Screw sizes vary by drive capacity. Select a screwdriver appropriate for the drive capacity.

**Note:** Tools required to prepare the option cables for wiring are not listed in this manual.

# <span id="page-10-0"></span>**4 Option Components**

Option with cover attached

### **SI-EM3D/V Dual-Port Modbus TCP/IP Option Unit**

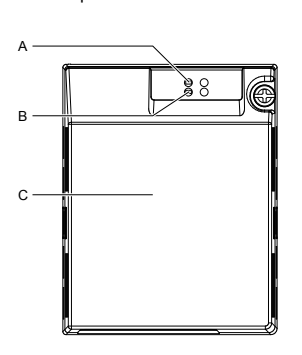

Underside D E SIARI EU EU NXX 00000000000000 F R 담 G H H I (+ 0 | | L P NM K Q J

Option with cover removed

- **A – LED (MS)** *<2>*
- **B – LED (NS)** *<2>*
- **C Option cover**
- **D Modbus TCP/IP PCB**
- **E Attachment screw hole for option cover**
- **F Nameplate**
- **G Functional earth cable connection (FE)**
- **H Mounting tab**
- **I – Ground wire** *<1>*
- **J Pass-through hole for ground wire**
- **K – Port 2 LED (10/100)** *<2>*
- **L Port 2**
- **M – Port 2 LED (LINK/ACT)** *<2>*
- **N – Port 1 LED (10/100)** *<2>*
- **O Port 1**
- **P – Port 1 LED (LINK/ACT)** *<2>*
- **Q Modbus TCP/IP cable connector**
- **R Option connector**

#### **Figure 1 Option Unit Components**

- <1> A selection of ground wires are packaged loose in the option shipping package. Connect the appropriate ground wire based on drive model during installation.
- <2> *Refer to Option LED Display on page 14* for details on the LEDs.

### **Dimensions**

The installed option adds 27 mm (1.06 in.) to the total depth of the drive.

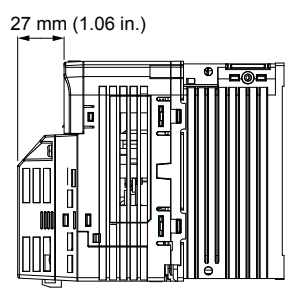

**Figure 2 Dimensions**

### **Communication Connector CN1**

Communication Connector CN1 is a modular RJ45 female connector and the connection point for a customer-supplied male Modbus network communication cable.

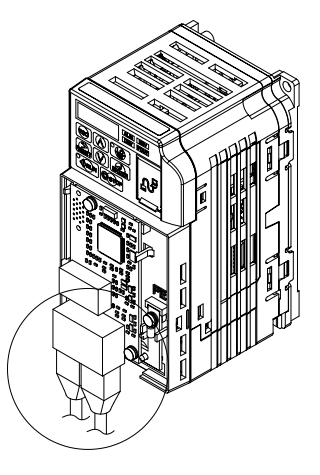

**Figure 3 Communication Connector CN1 (RJ45)**

| <b>Male 8-Way Modular Connector</b> | Pin          | <b>Description</b>                        |
|-------------------------------------|--------------|-------------------------------------------|
|                                     | $1$ (Pair 2) | Transmit data (TXD) +                     |
|                                     | $2$ (Pair 2) | Transmit data (TXD) -                     |
|                                     |              | 3 (Pair 3) Receive data $(RXD)$ +         |
|                                     |              | 4 (Pair 1) Not used $\langle l \rangle$   |
| 12345678                            |              | 5 (Pair 1) Not used $\langle l \rangle$   |
|                                     |              | $6$ (Pair 3) Receive data (RXD) -         |
| Latch release                       |              | 7 (Pair 4)   Not used $\langle I \rangle$ |
|                                     | 8 (Pair 4)   | Not used $\leq l$                         |

**Table 2 Male, 8-Way Modular Connector (Customer-Supplied)**

<1> Not used for 10 Mbps and 100 Mbps networks.

### <span id="page-13-0"></span>**Option LED Display**

The option has four LEDs.

#### **Bi-color Status LEDs:**

- Module status (MS) red/green
- Network status (NS) red/green

#### **Ethernet LEDs:**

- Network speed 10/100 (MS) green
- Link status and network activity LINK/ACT (NS) red/green

The operational states of the option LEDs after completion of the power-up diagnostic LED sequence are described in *Table 3*. Wait at least 2 seconds for the power-up diagnostic process to complete before verifying LED states.

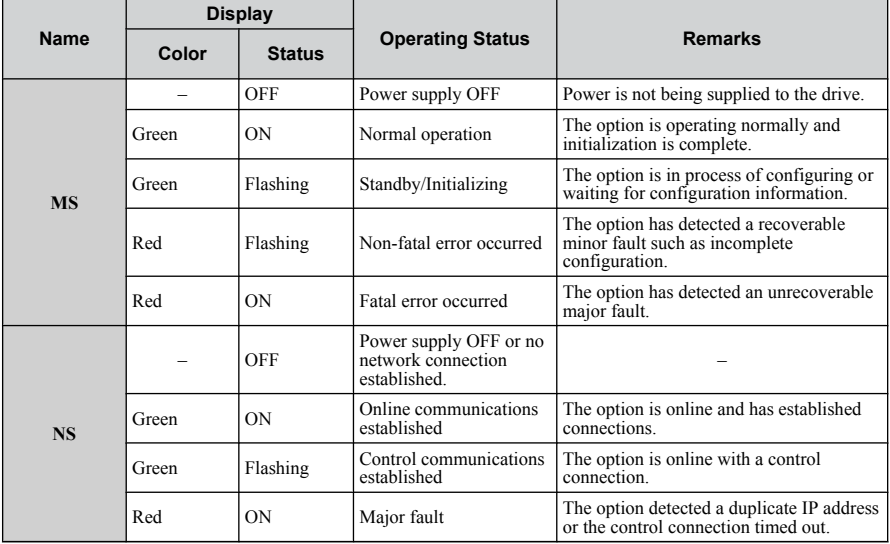

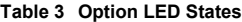

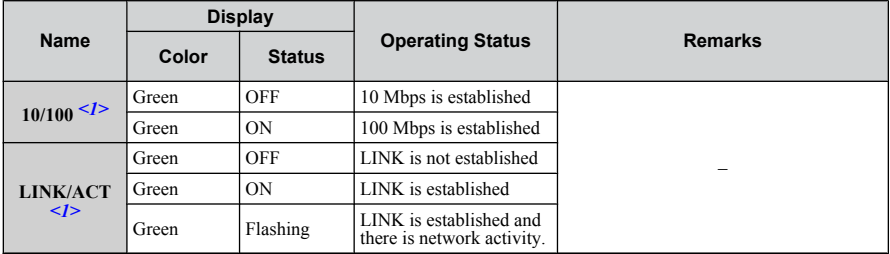

<1> Remove the cover to check the status of the LED. Be careful not to touch the main circuit terminals or the control board in the drive.

# <span id="page-15-0"></span>**5 Installation Procedure**

### **Section Safety**

# **DANGER**

### **Electrical Shock Hazard**

#### **Do not connect or disconnect wiring while the power is on.**

Failure to comply will result in death or serious injury.

Disconnect all power to the drive and wait at least the amount of time specified on the drive front cover safety label. After all indicators are off, measure the DC bus voltage to confirm safe level, and check for unsafe voltages before servicing. The internal capacitor remains charged after the power supply is turned off.

# **WARNING**

### **Electrical Shock Hazard**

#### **Do not remove the option unit cover while the power is on.**

Failure to comply could result in death or serious injury.

The diagrams in this section may include options and drives without covers or safety shields to show details. Be sure to reinstall covers or shields before operating any devices. The option should be used according to the instructions described in this manual.

#### **Do not allow unqualified personnel to use equipment.**

Failure to comply could result in death or serious injury.

Maintenance, inspection, and replacement of parts must be performed only by authorized personnel familiar with installation, adjustment, and maintenance of this product.

### **Do not use damaged wires, stress the wiring, or damage the wire insulation.**

Failure to comply could result in death or serious injury.

**Do not use damaged wires, place excessive stress on wiring, or damage the wire insulation.**

Failure to comply could result in death or serious injury.

## **WARNING**

### **Fire Hazard**

#### **Tighten all terminal screws to the specified tightening torque.**

Loose electrical connections could result in death or serious injury by fire due to overheating of electrical connections.

### **NOTICE**

#### **Observe proper electrostatic discharge procedures (ESD) when handling the drive and circuit boards.**

Failure to comply may result in ESD damage to the drive circuitry.

**Never shut the power off while the drive is outputting voltage.**

Failure to comply may cause the application to operate incorrectly or damage the drive.

#### **Do not operate damaged equipment.**

Failure to comply may cause further damage to the equipment.

Do not connect or operate any equipment with visible damage or missing parts.

#### **Do not use unshielded cable for control wiring.**

Failure to comply may cause electrical interference resulting in poor system performance. Use shielded twisted-pair wires and ground the shield to the ground terminal of the drive.

#### **Properly connect all pins and connectors.**

Failure to comply may prevent proper operation and possibly damage equipment.

**Check wiring to ensure that all connections are correct after installing the option and connecting any other devices.**

Failure to comply could result in damage to the option.

### **Prior to Installing the Option**

Prior to installing the option, wire the drive, make necessary connections to the drive terminals, and verify that the drive functions normally without the option installed. Refer to the drive Quick Start Guide for information on wiring and connecting the drive.

### **Installing the Option**

**DANGER!** *DANGER! Electrical Shock Hazard. Do not connect or disconnect wiring while the power is on. Failure to comply could result in death or serious injury. Before installing the option, disconnect all power to the drive and wait at least the amount of time specified on the drive front cover safety label. After all indicators are off, measure the DC bus voltage to confirm safe level, and check for unsafe voltages before servicing. The internal capacitor remains charged after the power supply is turned off.*

**1.** Shut off power to the drive, wait at least five minutes after confirming the DC bus voltage is safe, then loosen the screw that fastens the front cover in place and remove the front cover. This drive front cover will be replaced by the option cover. Cover removal varies depending on drive size.

**NOTICE:** *Damage to Equipment. Observe proper electrostatic discharge procedures (ESD) when handling the option, drive, and circuit boards. Failure to comply may result in ESD damage to circuitry.*

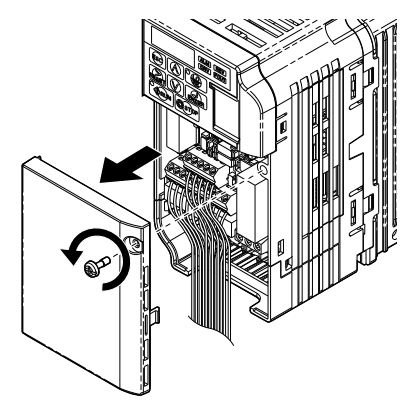

**Figure 4 Remove the Front Cover**

**2.** The remaining installation steps differ based on drive model. Find the drive model number on the drive nameplate and refer to the step indicated in *[Table 4](#page-18-0)* based on your model number

<span id="page-18-0"></span>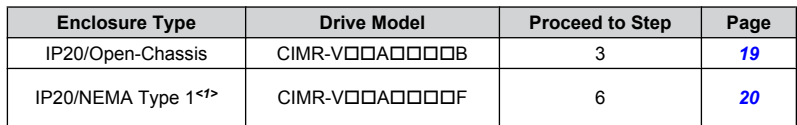

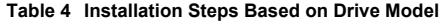

<1> Installing the option on an IP20/NEMA Type 1 enclosure drive voids NEMA Type 1 protection while maintaining IP20 conformity.

3. For IP20/Open-Chassis models CIMR-VOOAOOOB, remove the bottom cover of the drive by applying pressure to the tabs on each side of the bottom cover. Pull the bottom cover away from the drive while pushing in on the tabs to release the cover from the drive. Refer to *Figure 5* for details.

Refer to *Figure 6* for drive models BA0006B to BA0018B, 2A0008B to 2A0069B, and 4A0001B to 4A0038B, which require removing the terminal cover prior to removing the bottom cover.

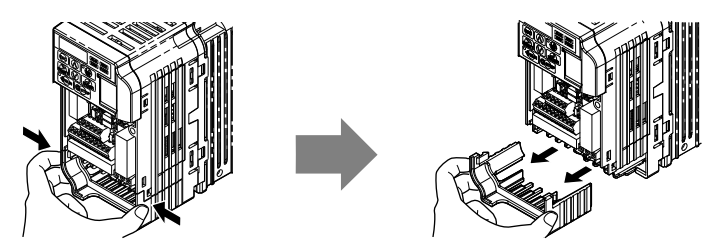

**Figure 5 Remove the Bottom Cover on an IP20/Open-Chassis Drive (Models BA0001B to BA0003B and 2A0001B to 2A0006B)**

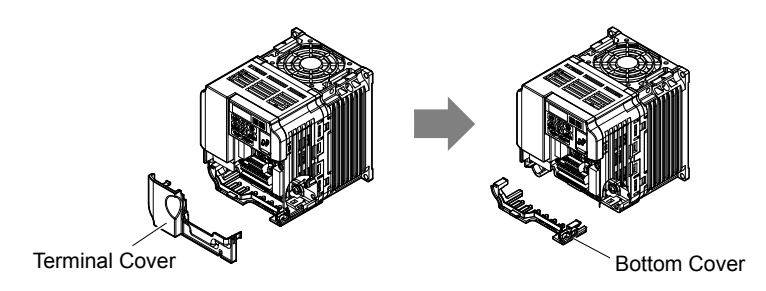

**Figure 6 Remove the Terminal Cover and Bottom Cover on an IP20/Open-Chassis Drive (Models BA0006B to BA0018B; 2A0008B to 2A0069B; 4A0001B to 4A0038B)**

- <span id="page-19-0"></span>**4.** On IP20/Open-Chassis models, connect the drive side of the ground wire to the drive ground terminal.
- **Note:** The different ground wires packaged with the option connect the option to different drive models. Select the proper ground wire depending on drive size. Refer to **Table 5** for ground wire selection by drive model.

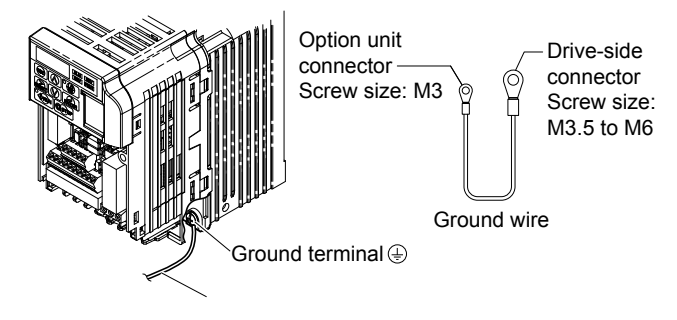

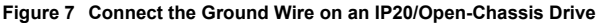

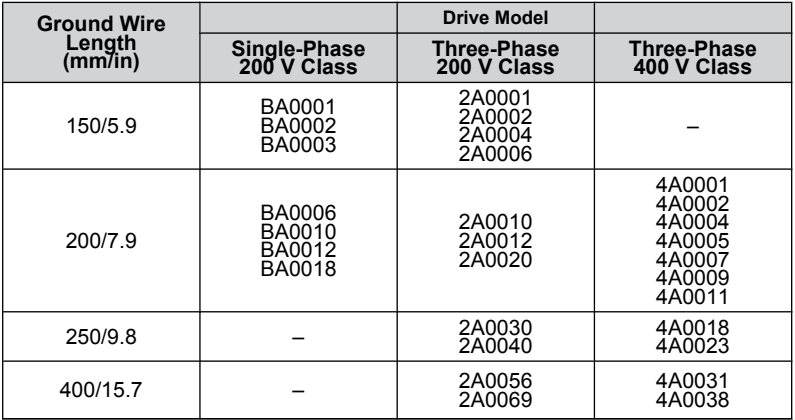

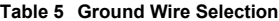

**5.** For IP20/Open-Chassis models, go to Step 9. on page 36.

**6.** For IP20/NEMA Type 1 enclosure models CIMR-VOOAOOOF, loosen the screw on the front of the NEMA Type 1 terminal cover and remove it from the drive. Refer to *[Figure 8](#page-20-0)* for details.

<span id="page-20-0"></span>Refer to *Figure 9* for drive models BA0006F to BA0018F, 2A0010F to 2A0069F, and 4A0001F to 4A0038F, which require removing the plastic terminal cover prior to removing the NEMA Type 1 terminal cover.

**Note:** Installing the option on an IP20/NEMA Type 1 enclosure drive voids NEMA Type 1 protection while maintaining IP20 conformity.

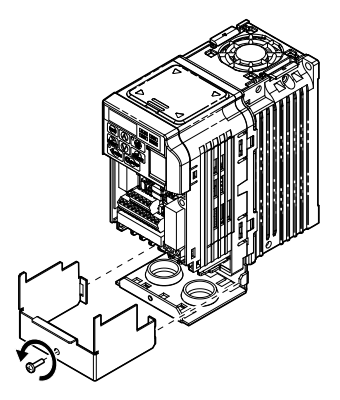

**Figure 8 Remove the NEMA Type 1 Terminal Cover (Models BA0001F to BA0003F and 2A0001F to 2A0006F)**

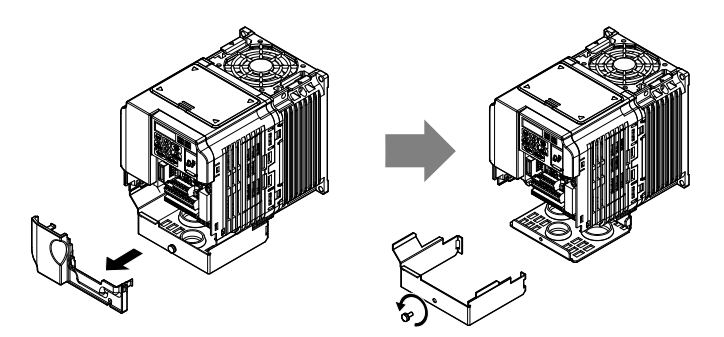

**Figure 9 Remove the Terminal Cover on an IP20/NEMA Type 1 Drive (Models BA0006F to BA0018F; 2A0008F to 2A0069F; 4A0001F to 4A0038F)**

**7.** For models BA0001F to BA0003F and 2A0001F to 2A0006F, loosen the screws attaching the NEMA Type 1 conduit bracket to the drive to remove the NEMA Type 1 conduit bracket.

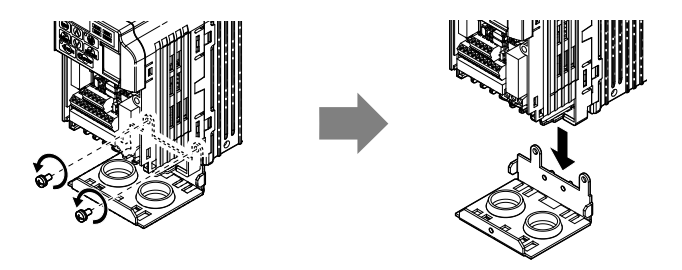

**Figure 10 Remove the NEMA Type 1 Conduit Bracket (Models BA0001F to BA0003F and 2A0001F to 2A0006F)**

- **8.** On models (BA0001F to BA0003F and 2A0001F to 2A0006F), the screw for the drive ground terminal also acts as one of the screws that attaches the NEMA Type 1 conduit bracket to the drive. Reattach the NEMA Type 1 conduit bracket according to Figure 27 and connect the drive-side of the ground wire to the drive ground terminal.
- **Note:** The different ground wires packaged with the option connect the option to different drive models. Select the proper ground wire depending on drive size. Refer to *[Table 5](#page-19-0)* on page *[20](#page-19-0)* for ground wire selection by drive model.

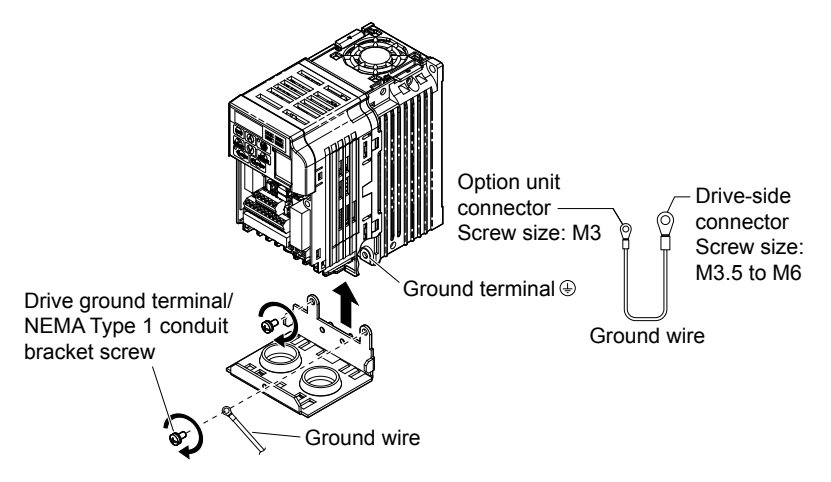

**Figure 11 Reattach the NEMA Type 1 Conduit Bracket and Connect the Ground Wire (Models BA0001F to BA0003F and 2A0001F to 2A0006F)**

**9.** Reattach the bottom cover. Keep the ground wire inside of the bottom cover when reattaching.

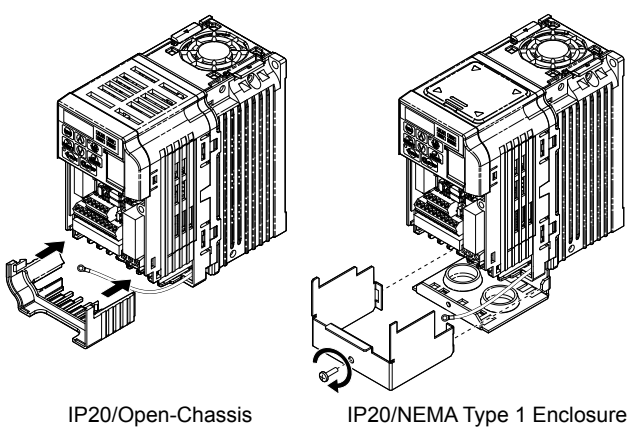

#### **Figure 12 Reattach the Bottom Cover**

**10.** On models BA0006 to BA0018, 2A0008 to 2A0069, and 4A0001 to 4A0038, reattach the terminal cover.

Refer to *[Figure 13](#page-23-0)* and *[Figure 14](#page-23-0)* for drive models BA0006 to BA0018, 2A0008 to 2A0020, and 4A0001 to 4A0011, which require routing the ground wire through the provided notch when reinstalling the terminal cover.

<span id="page-23-0"></span>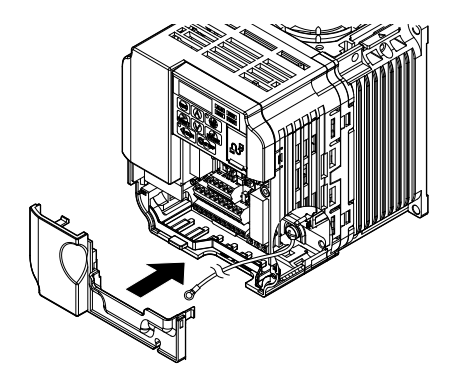

**Figure 13 Reattach the Terminal Cover (Models BA0006 to BA0018; 2A0008 to 2A0069; 4A0001 to 4A0038)**

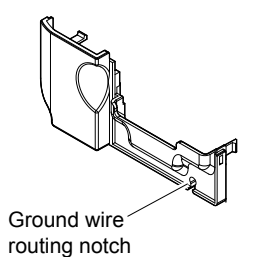

**Figure 14 Terminal Cover Ground Wire Notch (Models BA0006 to BA0018; 2A0008 to 2A0020; 4A0001 to 4A0011)**

**11.** Remove the option cover and pass the ground wire through the inside of the drive bottom cover and into the through-hole for the ground wire at the front of the option.

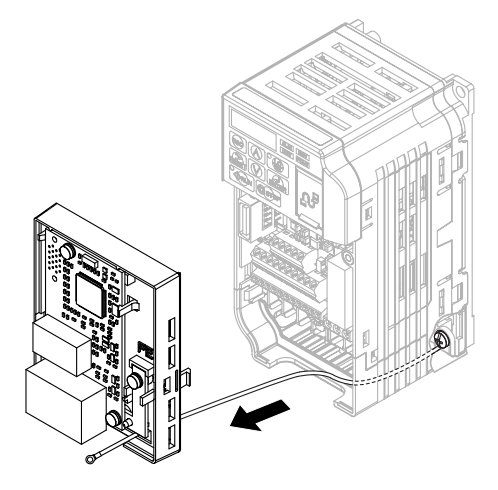

**Figure 15 Ground Wire Routing**

**12.** Attach the option to the drive. Properly seat the tabs on the left and right sides of the option to the drive case.

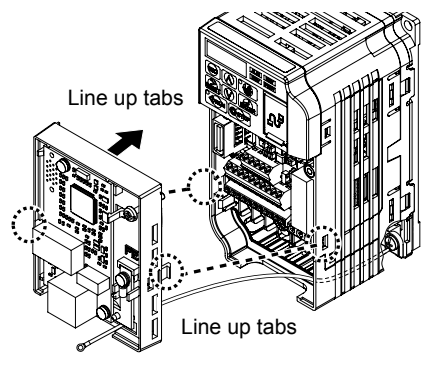

**Figure 16 Connect the Option**

**13.** Connect the ground wire at the option ground terminal. Tighten the screw to 0.5 to 0.6 N•m or (4.4 to 5.3 in lbs) using an M3 Phillips screwdriver.

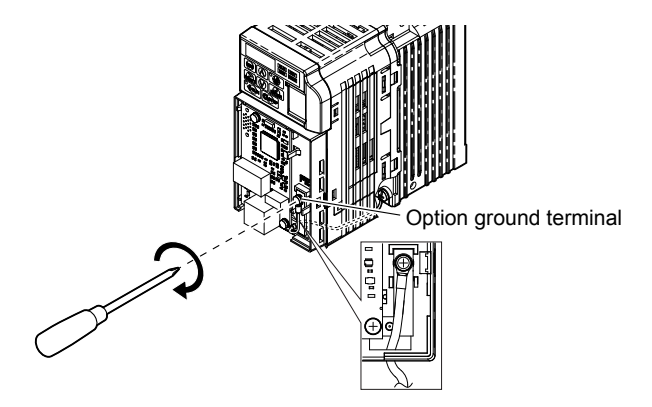

**Figure 17 Connect the Ground Wire to the Option**

**14.** Connect the communication cable to the option modular connector (CN1) port 1.

To connect the option to a network, firmly connect RJ45 8-pin shielded twisted pair Cat5e cable(s) into the modular connector ports (see *[Figure 18](#page-26-0)*).

#### **Communication Cable Specifications**

Only use cable recommended for Modbus TCP/IP. Using a cable not specifically recommended may cause the option or drive to malfunction.

The dual RJ45 network ports on the option board act as a switch to allow for flexibility in cabling topology. For example, a traditional star network topology may be employed by using a single port on the option board. Alternatively, a daisy-chained approach may be employed by using both RJ45 ports. The daisy-chained approach reduces the requirements of central switch ports. A ring topology is also possible. When implementing a ring topology, Rapid Spanning Tree Protocol (RSTP) must be enabled to function correctly.

<span id="page-26-0"></span>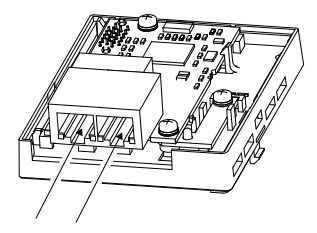

**Figure 18 Communication Cable Ports**

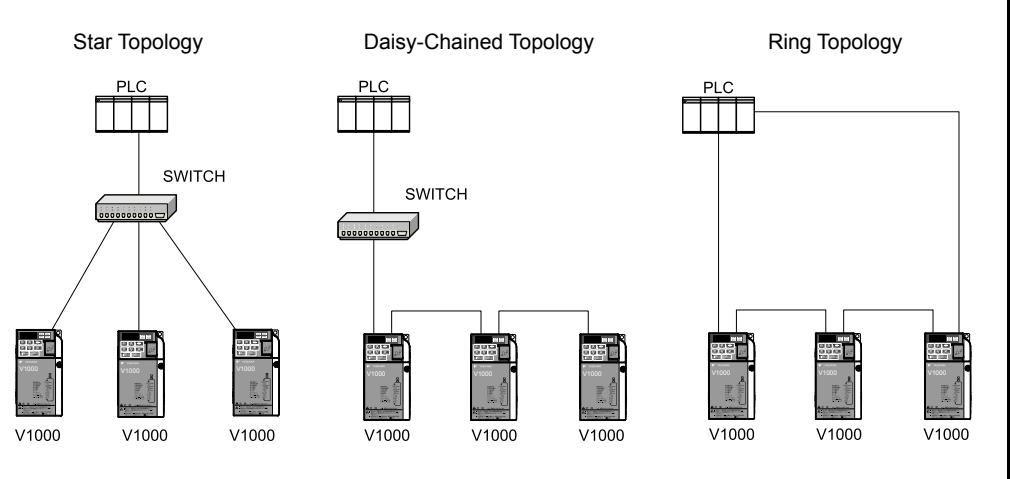

**Figure 19 Topology Options**

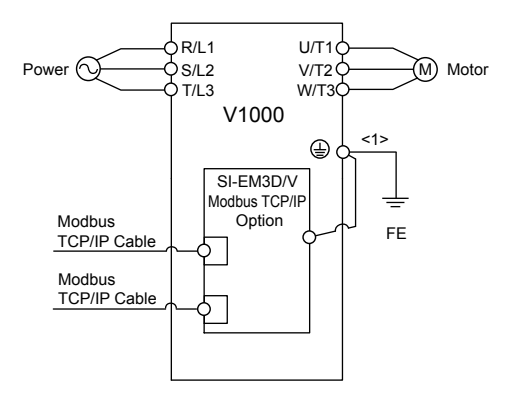

**Figure 20 Option Connection Diagram**

- **15.** Use the second communication cable port to daisy chain a series of drives where applicable.
- **16.** Attach the option cover by aligning the tabs with the mounting holes, seat the front cover into place, and tighten the screw on the front.

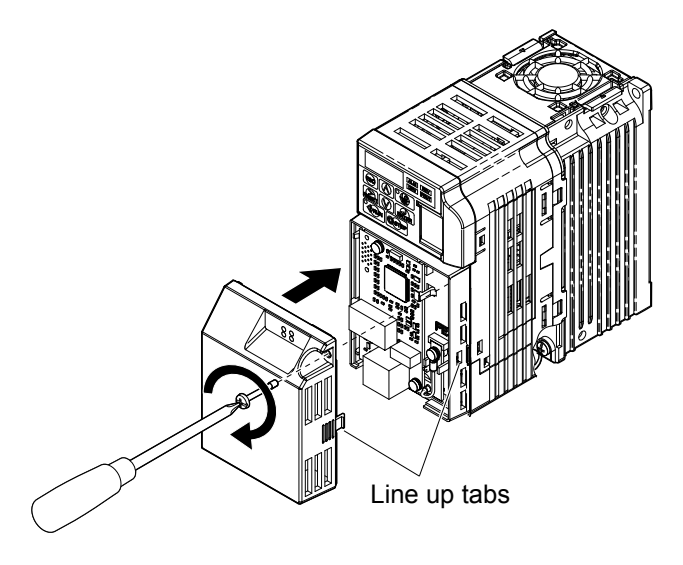

**Figure 21 Attach the Option Cover**

- **Note:** Take proper precautions when wiring the option so that the front covers will easily fit back onto the drive. Make sure no cables are pinched between the front covers and the drive when replacing the covers.
	- **17.** Set drive parameters in *[Table 6](#page-29-0)* for proper option performance.

# <span id="page-29-0"></span>**6 Related Drive Parameters**

The following parameters are used to set up the drive for operation with the option. Parameter setting instructions can be found in the drive manual.

Confirm proper setting of the parameters in *Table 6* before starting network communications. After changing parameter settings, cycle power to the drive for the new settings to take effect.

| No.<br>(Addr.<br>Hex)             | <b>Name</b>                                                                        | <b>Description</b>                                                                                                    | <b>Values</b>               |
|-----------------------------------|------------------------------------------------------------------------------------|----------------------------------------------------------------------------------------------------|-----------------------------|
| b1-01<br>(0180)<br>$\langle$ 1>   | <b>Frequency Reference</b><br>Selection 1                                          | 0: Digital operator<br>1: Analog input terminals<br>2: MEMOBUS/Modbus communications<br>3: Option PCB<br>4: Pulse input (terminal RP)                                                                                                    | Default: 1<br>Range: 0 to 4 |
| $h1-02$<br>(0181)<br>$\langle$ 1> | Run Command<br>Selection 1                                                         | 0: Digital operator<br>1: Digital input terminals<br>2: MEMOBUS/Modbus communications<br>3: Option PCB                                                                                                    | Default: 1<br>Range: 0 to 3 |
| F6-01<br>(03A2)                   | <b>Communications Error</b><br><b>Operation Selection</b>                          | 0: Ramp to stop. Decelerate to stop using the deceleration<br>time in $C1-02$ .<br>1: Coast to stop<br>2: Fast Stop. Decelerate to stop using the deceleration time<br>in C1-09.<br>3: Alarm only $\leq 2$<br>4: Alarm (d1-04) $\frac{3}{3}$<br>5: Alarm Ramp to Stop <3>    | Default: 1<br>Range: 0 to 5 |
| F6-02<br>(03A3)                   | <b>External Fault from</b><br>Comm. Option<br>Detection Selection                  | 1: Detection during run only                                                                                                    | Default: 0<br>Range: 0, 1   |
| F6-03<br>(03A4)                   | External Fault from<br>Comm. Option<br><b>Operation Selection</b>                  | 0: Ramp to stop. Decelerate to stop using the deceleration<br>time in $C1-02$<br>1: Coast to stop<br>2: Fast Stop. Decelerate to stop using the deceleration time<br>in C1-09.<br>3: Alarm only $\leq 2$                                                                     | Default: 1<br>Range: 0 to 3 |
| F6-07<br>(03A8)                   | Multi-Step Speed<br>Enable/Disable<br>Selection when NefRef/<br>ComRef is Selected | 0: Multi-step reference disabled (same as F7)<br>1: Multi-step reference enabled (same as V7)                                                                                                    | Default: 1<br>Range: 0, 1   |
| F6-08<br>(036A)<br>4>             | <b>Reset Communication</b><br>Parameters                                           | 0: Communication-related parameters (F6- $\square\square$ /F7- $\square\square$ )<br>are not reset when the drive is initialized using A1-03.<br>1: Reset all communication-related parameters<br>$(F6-\Box\Box/F7-\Box\Box)$ when the drive is initialized using<br>$A1-03$ | Default: 0<br>Range: 0, 1   |
| F6-14<br>(03BB)                   | <b>bUS Error Auto Reset</b>                                                        | 0: Disabled<br>1: Enabled                                                                                                    | Default: 0<br>Range: $0, 1$ |

**Table 6 Related Parameters**

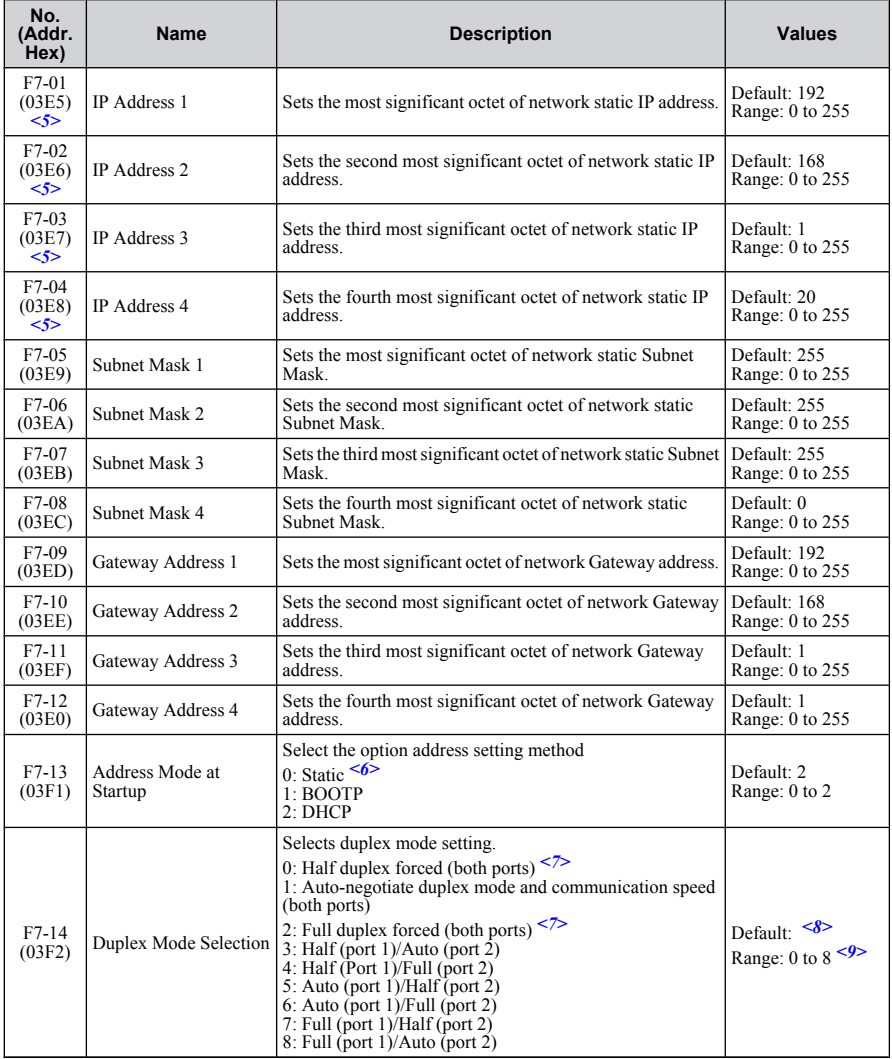

<span id="page-31-0"></span>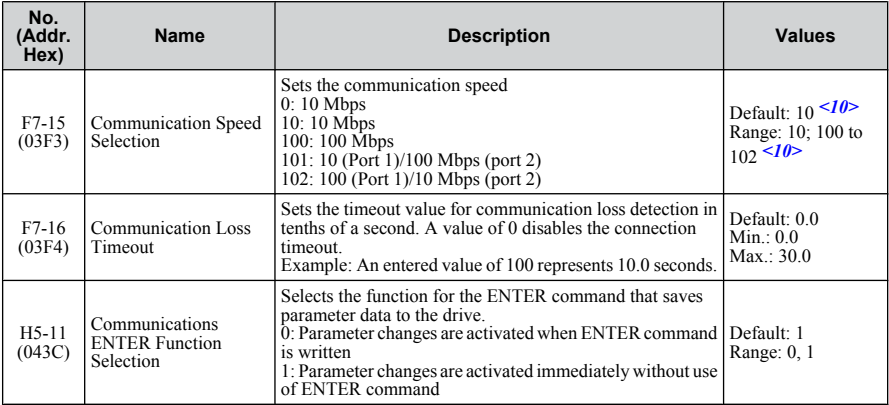

 $\leq 1$  To start and stop the drive with the master device using serial communications, set b1-02 to 3. To control the drive frequency reference of the drive via the master device, set b1-01 to 3.

- $\langle 2 \rangle$  When set to 3, 4, or 5, the drive will continue to operate when a fault is detected. Take safety measures, such as installing an emergency stop switch.
- <3> Available in drive software versions PRG: 1024 and later.
- <4> Parameter setting value is not reset to the default value when the drive is initialized.
- <5> Cycle power for setting changes to take effect.
- $<$  6 $>$  When F7-13 is set to 0, parameters F7-01 to F7-12 must be set, and all IP Addresses (as defined with parameters F7-01 to F7-04) must be unique.
- $\langle 7 \rangle$  When F7-14 is set to 0 or 2, parameter F7-15 must be set.
- <8> Default setting differs depending on drive software version. PRG: 1012 to 1015: 0 PRG: 1016 and later: 1
- <9> Setting range differs depending on drive software version. PRG: 1012 to 1023, Range: 0 to 2 PRG: 1024 and later, Range: 0 to 8
- <10> Setting values differ depending on drive software version. PRG: 1012 to 1015, Default: 0; Range: 0, 10, 100 PRG: 1016 to 1023, Default: 10; Range: 10, 100 PRG: 1024 and later, Default: 10; Range: 10; 100 to 102

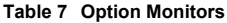

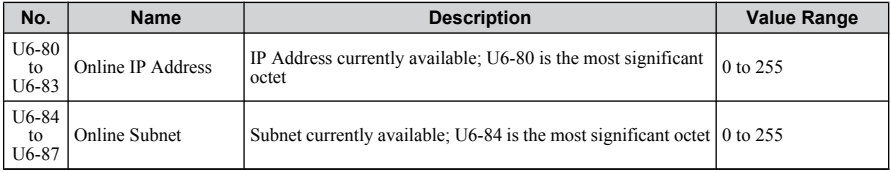

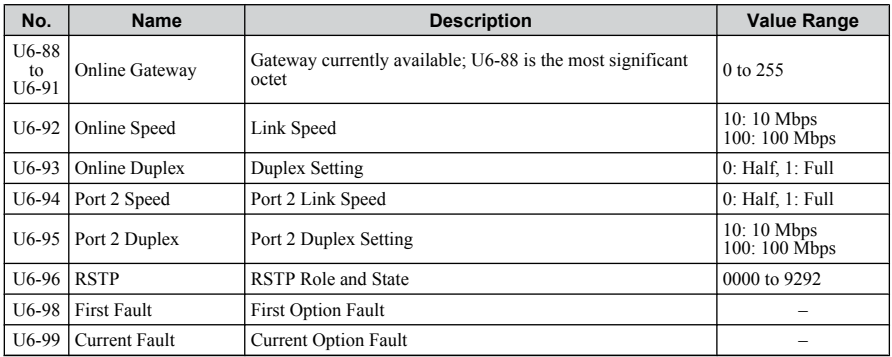

# <span id="page-33-0"></span>**7 Modbus TCP/IP Messaging**

### **Modbus TCP/IP Overview**

The Modbus TCP/IP protocol is essentially the Modbus protocol over an Modbus TCP/IP network. A master controller (typically a PLC) sends commands to slave devices, which then perform the specified functions and send a response to the master. The drive using the option has slave functionality.

### **Supported Modbus TCP/IP Commands**

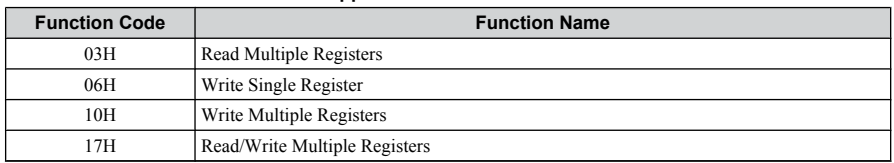

#### **Table 8 Supported Modbus TCP/IP Commands**

### **Drive Modbus TCP/IP Option Registers**

All of the command registers, monitor registers, and parameters documented in the drive Technical Manual are accessible via the option.

### n **High Speed Access Drive Modbus TCP/IP Option Registers**

Many of the registers required for control have been specially mapped to provide higher speed access to increase network performance. Use these registers for the best response times.

All drive command registers have been mapped to this high speed access area (Modbus TCP/ IP registers 01H to 01FH) as shown in *[Table 9](#page-34-0)*. In addition, the monitors shown in *[Table 10](#page-35-0)* are mapped for high speed access.

It is possible to both read and write command data.

Note: Bits that are not used should be set to 0. Refrain from writing to reserved registers.

<span id="page-34-0"></span>

| Register No. | <b>Contents</b>                                                         |                                                                                                    |  |  |
|--------------|-------------------------------------------------------------------------|----------------------------------------------------------------------------------------------------|--|--|
| 0000H        | Reserved                                                                |                                                                                                    |  |  |
|              | Operation Signals and Multi-function Inputs                             |                                                                                                    |  |  |
| 0001H        | bit 0                                                                   | $H5-12 = 0$ : Forward Run Command (0 = Stop, 1 = Forward Run)<br>$H5-12 = 1$ : Run Command (0 = Stop, 1 = Run)                                                                                                    |  |  |
|              | bit 1                                                                   | $H5-12 = 0$ : Reverse Run Command (0 = Stop, 1 = Reverse Run)<br>$H5-12 = 1$ : Forward/Reverse (0 = Forward, 1 = Reverse)                                                                                                    |  |  |
|              | bit 2                                                                   | External Fault (EF0)                                                                                                    |  |  |
|              | bit 3                                                                   | <b>Fault Reset</b>                                                                                                    |  |  |
|              | bit 4                                                                   | Multi-Function Input 1<br>Function is ComRef when $H1-01 = 40$ (Forward/Stop).<br>Note: When the bit at ComRef is turned on, commands from MEMOBUS/Modbus<br>communications take control of the frequency. When a communications option<br>card is connected, that option card is given priority. |  |  |
|              | bit 5                                                                   | Multi-Function Input 2<br>Function is ComCtrl when $H1-02 = 41$ (Reverse/Stop).                                                                                                    |  |  |
|              | bit 6                                                                   | Multi-Function Input 3                                                                                                    |  |  |
|              | bit 7                                                                   | Multi-Function Input 4                                                                                                    |  |  |
|              | bit 8                                                                   | Multi-Function Input 5                                                                                                    |  |  |
|              | bit 9                                                                   | Multi-Function Input 6                                                                                                    |  |  |
|              | bit A                                                                   | Multi-Function Input 7                                                                                                    |  |  |
|              | bit B to F                                                              | Reserved                                                                                                    |  |  |
| 0002H        | Frequency<br>Reference                                                  | Units are determined by parameter o1-03                                                                                                    |  |  |
| 0003H        | Output Voltage<br>Gain                                                  | Set in units of 1 (0.1%) with a setting range of 20 to 2000 (2.0% to 200.0%)<br><b>Note:</b> Initial value at power up: 1000 (100.0%)                                                                                                    |  |  |
| 0004H-0005H  | Reserved                                                                |                                                                                                    |  |  |
| 0006H        | PID Target, 0.01% units, signed                                         |                                                                                                    |  |  |
| 0007H        |                                                                         | Analog Output Terminal AM Setting (10 V / 4000 H)                                                                                                    |  |  |
| 0008H        | Reserved                                                                |                                                                                                    |  |  |
|              | Settings for Multi-Function Digital Outputs                             |                                                                                                    |  |  |
|              | bit 0                                                                   | Contact Output (terminal MA/MB-MC)                                                                                                    |  |  |
| 0009H        | bit 1                                                                   | Photocoupler Output 1 (terminal P1-PC)                                                                                                    |  |  |
|              | bit 2                                                                   | Photocoupler Output 2 (terminal P2-PC)                                                                                                    |  |  |
|              | bit 3 to F                                                              | Reserved                                                                                                    |  |  |
| 000AH        | Pulse Output Terminal MP Setting, 1 Hz units, Setting Range: 0 to 32000 |                                                                                                    |  |  |
| 000BH-000EH  | Reserved                                                                |                                                                                                    |  |  |

**Table 9 Command Register Data**

### <span id="page-35-0"></span>**7 Modbus TCP/IP Messaging**

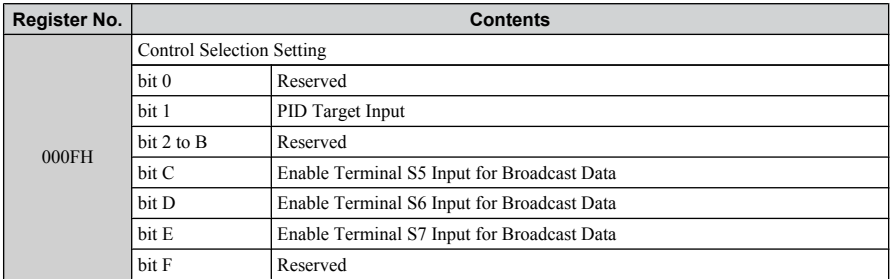

#### **Table 10 High Speed Registers**

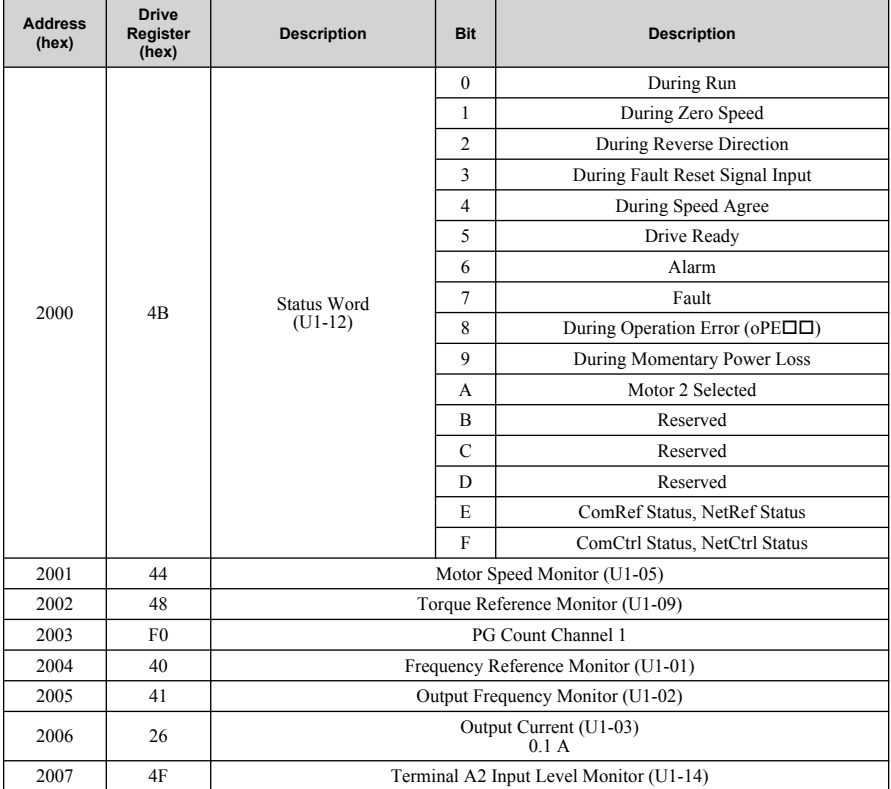

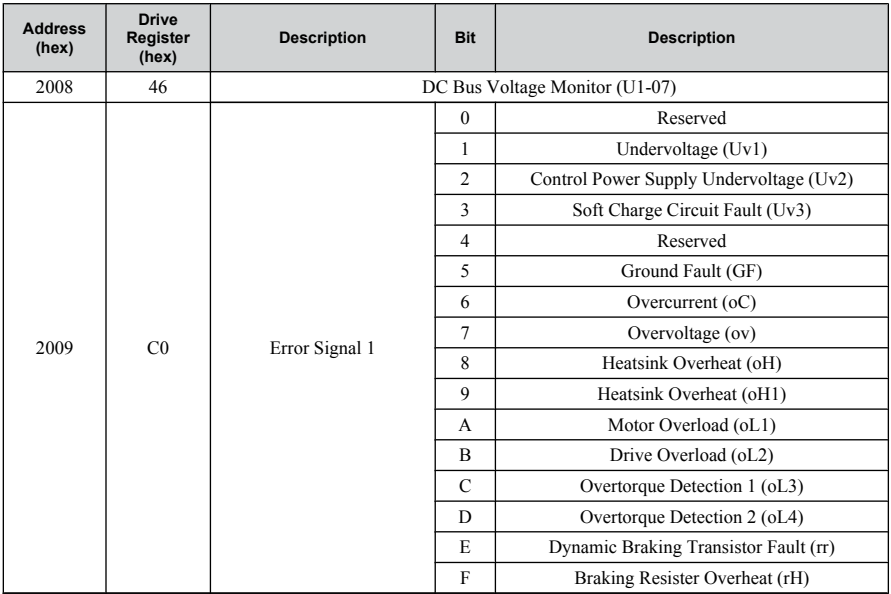

### **7 Modbus TCP/IP Messaging**

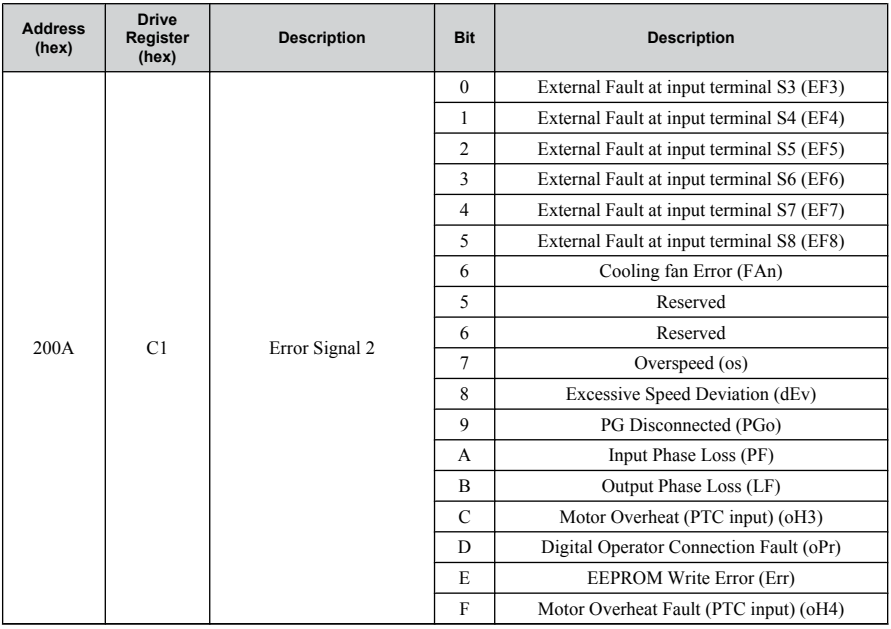

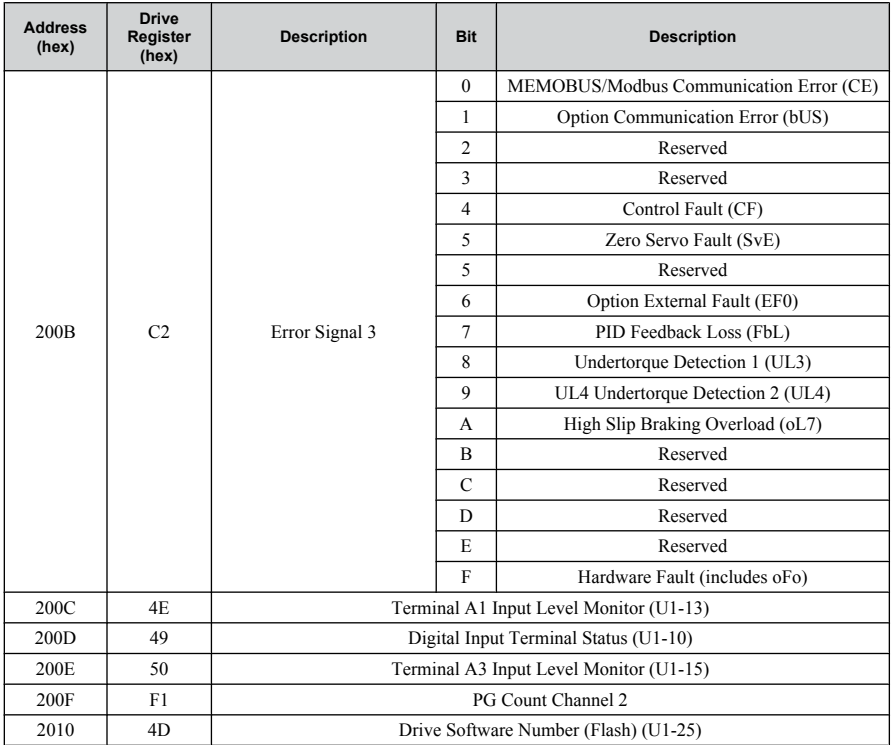

### **Enter Command Types**

The drive supports two types of Enter commands as shown in *Table 11*. An Enter command is enabled by writing 0 to register number 0900H or 0910H. These registers can be written to only. An error will occur if the user attempts to read from these registers.

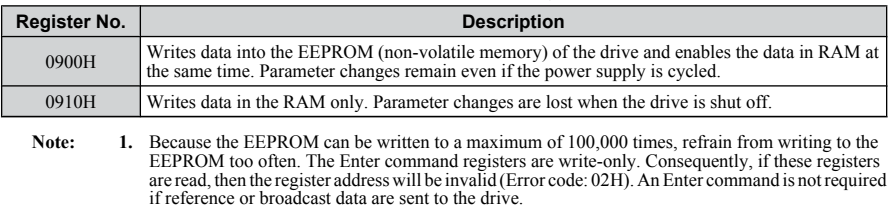

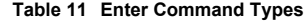

- **2.** Parameter data cannot be written to EEPROM during undervoltage, even using 0900H.
- **3.** If undervoltage occurs when a making several parameter changes issued with a single ENTER command, the writing process may be aborted before all of the new changes have been written. Because all of the data has not yet been written, the EEPROM data error "CPF06" will be displayed the next time power to the drive is cycled. To prevent this problem, wait approximately 5 seconds after issuing the ENTER command before shutting off drive power.

### **Enter Command Settings when Upgrading the Drive**

When replacing earlier Yaskawa drive models with a V1000 and keeping the MEMOBUS/ Modbus communications settings, parameter H5-11 needs to be set in accordance with how the Enter command functions in the older drive. H5-11 determines if an Enter command is needed to activate parameter changes in the drive.

- Set H5-11 to 0 when upgrading from a G7 or F7 series drive to V1000 series drive.
- Set H5-11 to 1 when upgrading from a V7 series drive to V1000 series drive.

#### n **H5-11 and the Enter Command**

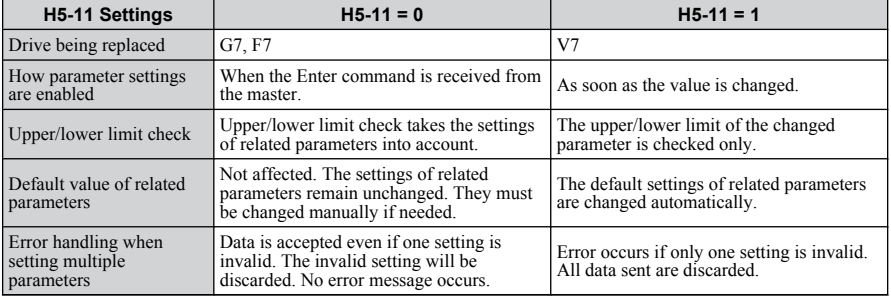

# <span id="page-40-0"></span>**8 Web Interface**

The option contains a series of web pages that allow for viewing of status and diagnostic information through a standard web browser.

The web page is accessed through a self-contained web server at port 80. Access the home page by typing the IP address of the option in a web browser. Example: "http://192.168.1.20"

The IP address of the option can be read using monitors U6-80 to U6-83 on the digital operator if it is unknown. *[Refer to Option Monitors on page 32](#page-31-0)* for details.

The home page is an HTML-based page providing basic drive and option data and a link to an enhanced web page requiring a Java© enabled web browser.

Enhanced Web Page Notes:

- The Enhanced Web Pages use a series of Java© applets.
- PCs must have Java SE 6 Update 14 or later installed to view the enhanced web pages.
- The Java $\odot$  applets require an internet connection to check the revocation status.
- When no internet connection is available, disable the revocation check by changing a Java setting in the PC: All Programs / Java / Configure Java / Advanced Tab. Set "Perform certificate checks on" to "Do not check".

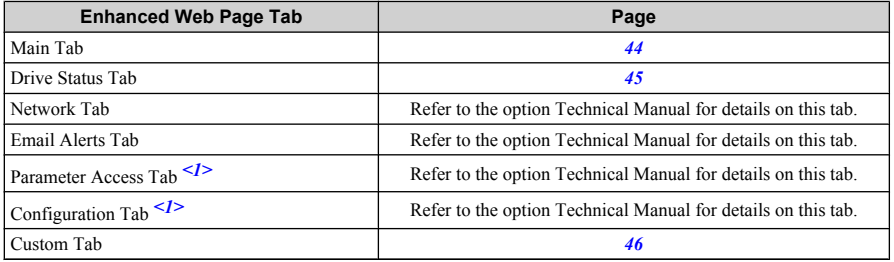

<1> Accessible after entering a valid password.

### **HTML Home Page**

The main HTML home page provides basic drive and option data and a link to an enhanced web page. The RSTP enabled home page provides Rapid Spanning Tree Protocol data. *[Refer](#page-46-0)  [to Rapid Spanning Tree Protocol on page 47](#page-46-0)* for details on RSTP.

### **Main HTML Home Page**

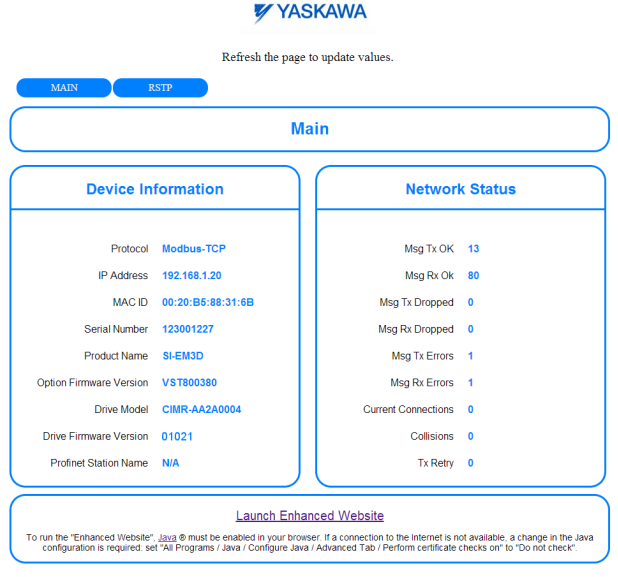

Copyright © 2014 Yaskawa America, Inc.

**Figure 22 Main HTML Home Page**

### **RSTP Enabled HTML Home Page**

**YYASKAWA** 

Refresh the page to update values. MAIN  $RSTP$ **Rapid Spanning Tree Protocol General Port Information** Port 1 Role Root STP/RSTP ENABLED Port 1 State Forwarding Priority 61440 . Port 1 Version RSTP Port 1 BPDU Rx Count 490 Hello Time (secs) 2 Port 2 Role Designated Forward Delay (secs) 21 Port 2 State Forwarding Max Age (secs) 40 Port 2 Version RSTP Save Changes Port 2 BPDU Rx Count 39 Copyright © 2014 Yaskawa America, Inc.

**Figure 23 RSTP Enabled HTML Home Page**

<span id="page-43-0"></span>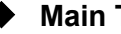

### **Main Tab**

The Main tab shows basic option information such as IP address, MAC address, and firmware version.

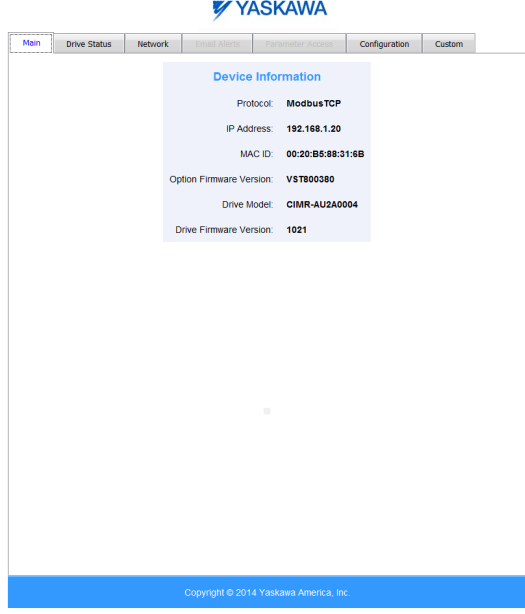

**Figure 24 Main Tab View**

### <span id="page-44-0"></span>**▶ Drive Status Tab**

The Drive Status tab shows basic I/O information and drive state information.

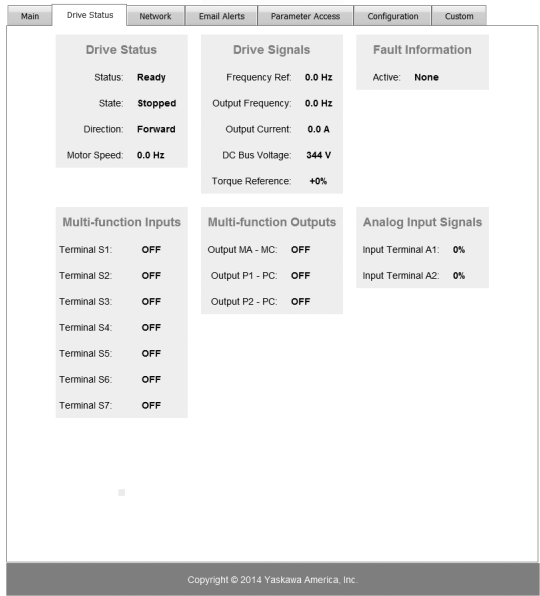

**YYASKAWA** 

**Figure 25 Drive Status Tab View**

<span id="page-45-0"></span>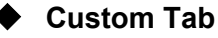

The Custom tab displays a selection of quick setting parameters.

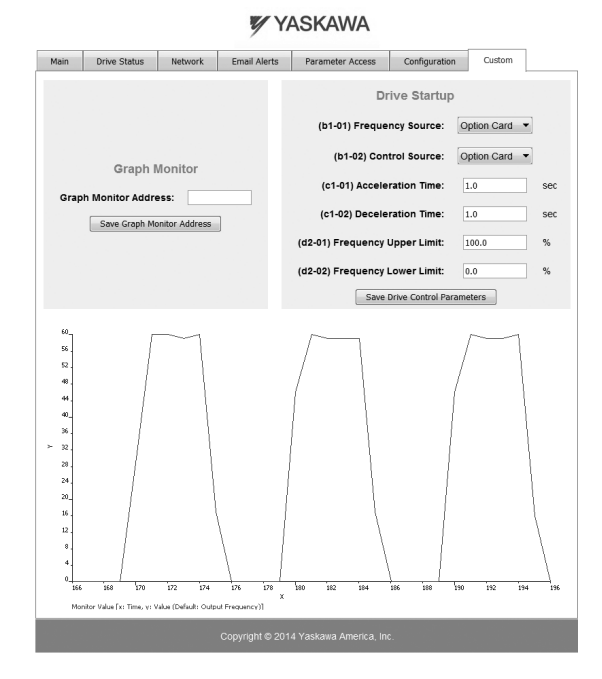

**Figure 26 Custom Tab View**

# <span id="page-46-0"></span>**9 Rapid Spanning Tree Protocol**

Rapid Spanning Tree Protocol (RSTP) is a mechanism that allows an Ethernet network to be configured as a ring or other topology that may have more than one pathway to each node. The RSTP protocol automatically determines the most efficient pathway to each node and disables any redundant pathways.

Refer to the option Technical Manual for a full description of RSTP features and functions.

# <span id="page-47-0"></span>**10 Troubleshooting**

### **Drive-Side Error Codes**

Drive-side error codes appear on the drive digital operator. Causes of the errors and corrective actions are listed below. Refer to the drive manual for additional error codes that may appear on the drive digital operator.

### **Faults**

Both bUS (Option Communication Error) and EF0 (Option Card External Fault) can appear as an alarm or as a fault. When a fault occurs, the digital operator ALM LED remains lit. When an alarm occurs, the ALM LED flashes.

If communication stops while the drive is running, use the following questions as a guide to help remedy the fault:

- Is the option properly installed?
- Are the communication lines properly connected to the option? Are the wires loose?
- Is the controller program working? Has the controller/PLC CPU stopped?
- Did a momentary power loss interrupt communications?

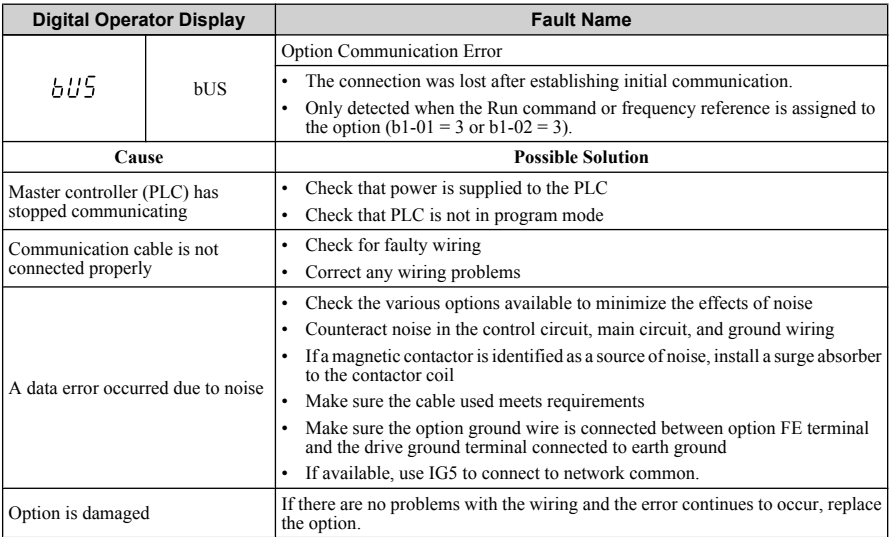

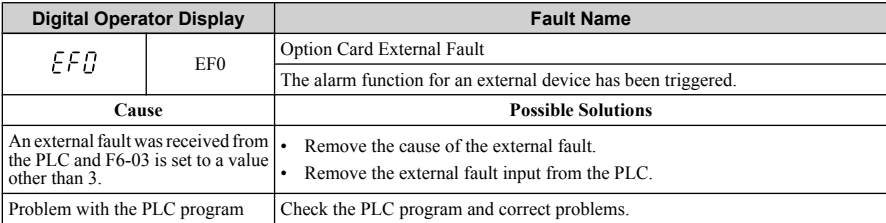

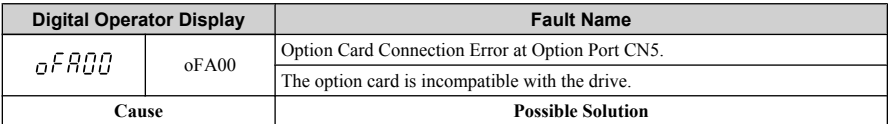

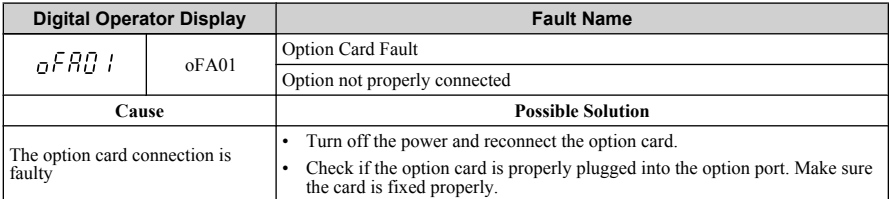

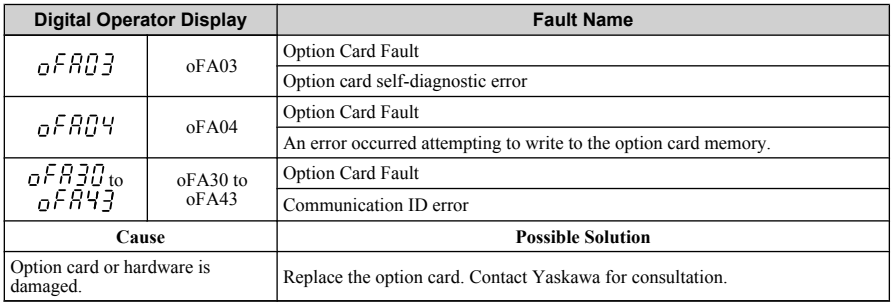

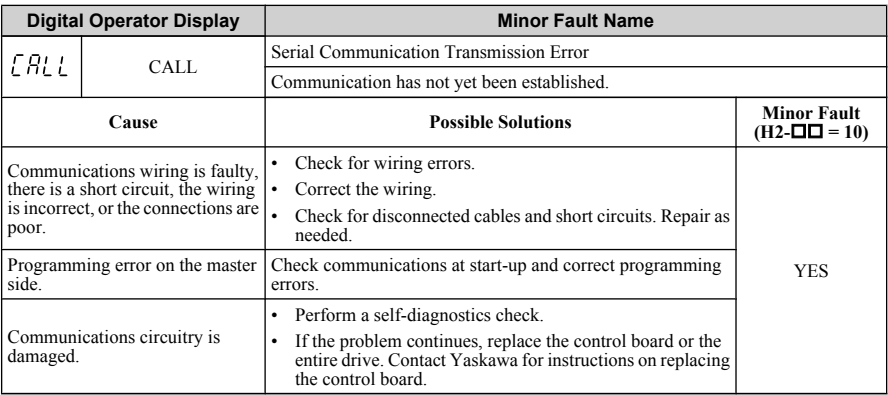

### **Minor Faults and Alarms**

#### n **bUS Fault Tolerance**

#### **bUS Fault Auto-Restart**

Parameter F6-14, bUS Fault Auto Reset Select, will appear when the option is installed.

Setting F6-14 = 0 (Disabled) or F6-01 = 3 or greater (Alarm only) will not affect standard default drive behavior.

Setting F6-14 = 1 (Enabled) AND F6-01 < 3 (Fault) will cause the following operation: The bUS fault occurs after the F7-16 delay and the Run command is removed from the drive. Then the option throws a bUS fault to the drive. When the condition is removed, the option commands a fault reset and returns control of the drive to the Modbus TCP/IP network.

Note: The option will only read parameter F6-01 and F6-14 from the drive during power-up.

#### **bUS Fault Delay**

Parameter F7-16, Communications Loss Detection Time Delay, will appear when the option is installed.

The setting value of F7-16 is the length of time that the option will delay sending the bUS fault to the drive.

The status LEDs on the option are not affected by the delay time set in F7-16; the LEDs will indicate the bUS condition immediately.

**Note:** The option will only read parameter F7-16 from the drive during power-up.

### **Option Error Codes**

### **Option Fault Monitors U6-98 and U6-99**

The option can declare error/warning conditions via drive monitor parameters on the drive digital operator as shown in *Table 12*.

| Fault<br>Condition      | <b>Fault Declared</b> | <b>Status Value</b><br>(U6-98/U6-99) | <b>Description</b>                                                                      |
|-------------------------|-----------------------|--------------------------------------|-----------------------------------------------------------------------------------------|
| No Fault                | n/a                   |                                      | No faults                                                                               |
| Force Fault             | EF <sub>0</sub>       | 3                                    | Network sent a message to force this node<br>to the fault state.                        |
| Connection<br>Timeout   | <b>BUS ERROR</b>      | 1101                                 | The control connection timed out.                                                       |
| Duplicate IP<br>Address | <b>BUS ERROR</b>      | 1102                                 | This node and at least one other node have<br>the same IP Address.                      |
| Default MAC<br>Address  | None                  | 1103                                 | Factory default MAC Address<br>programmed into the option. Return for<br>reprogramming. |
| Network Link<br>Down    | <b>BUS ERROR</b>      | 1104                                 | No network link to option.                                                              |
| Hardware Error          | <b>BUS ERROR</b>      | 1105                                 | Option card hardware has stopped<br>functioning. Cycle power to the drive.              |

**Table 12 Option Fault Monitor Descriptions**

Two drive monitor parameters, U6-98 and U6-99 assist the user in network troubleshooting.

- U6-98 displays the first declared fault since the last power cycle. U6-98 is only cleared upon drive power-up.
- U6-99 displays the present option status. U6-99 is cleared upon a network-issued fault reset and upon power-up.

If another fault occurs while the original fault is still active, parameter U6-98 retains the original fault value and U6-99 stores the new fault status value.

# <span id="page-51-0"></span>**11 Specifications**

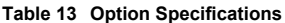

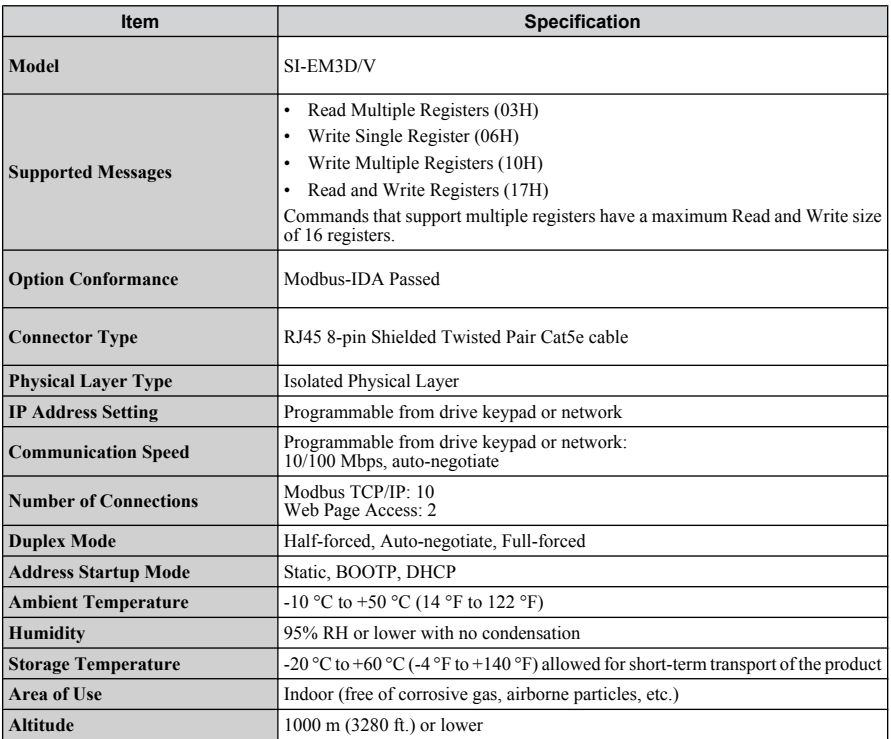

### **This Page Intentionally Blank**

### **Revision History**

The revision dates and the numbers of the revised manuals appear on the bottom of the back cover.

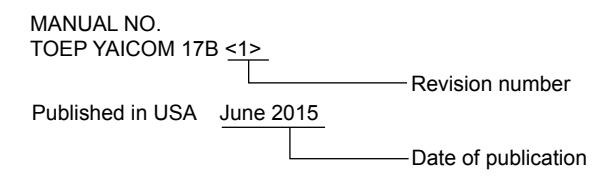

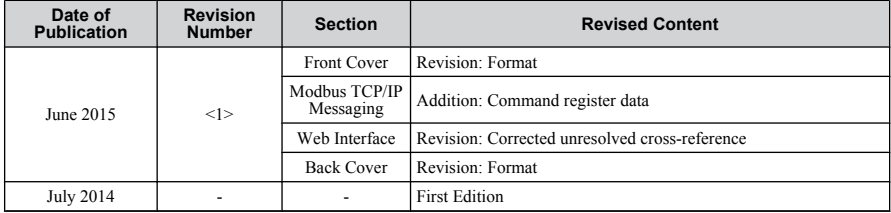

# Installation Manual MODBUS TCP/IP YASKAWA AC Drive V1000 Option

**YASKAWA AMERICA, INC.** 2121, Norman Drive South, Waukegan, IL 60085, U.S.A. Phone: 1-800-YASKAWA (927-5292) or 1-847-887-7000 Fax: 1-847-887-7310 http://www.yaskawa.com

**YASKAWA ELÉTRICO DO BRASIL LTDA.** 777, Avenida Piraporinha, Diadema, São Paulo, 09950-000, Brasil Phone: 55-11-3585-1100 Fax: 55-11-3585-1187 http://www.yaskawa.com.br

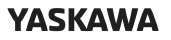

**YASKAWA AMERICA, INC.**

In the event that the end user of this product is to be the military and said product is to be employed in any weapons systems or the manufacture thereof, the export will fall under the relevant regulations as stipulated in the Foreign Exchange and Foreign Trade Regulations. Therefore, be sure to follow all procedures and submit all relevant documentation according to any and all rules, regulations and laws that may apply.

Specifications are subject to change without notice for ongoing product modifications and improvements.

© 2014-2015 YASKAWA AMERICA, INC.

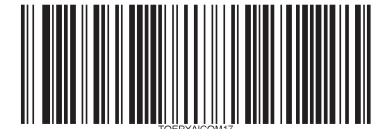

Published in USA June 2015 MANUAL NO. TOEP YAICOM 17B <1>